# Information till föräldrar

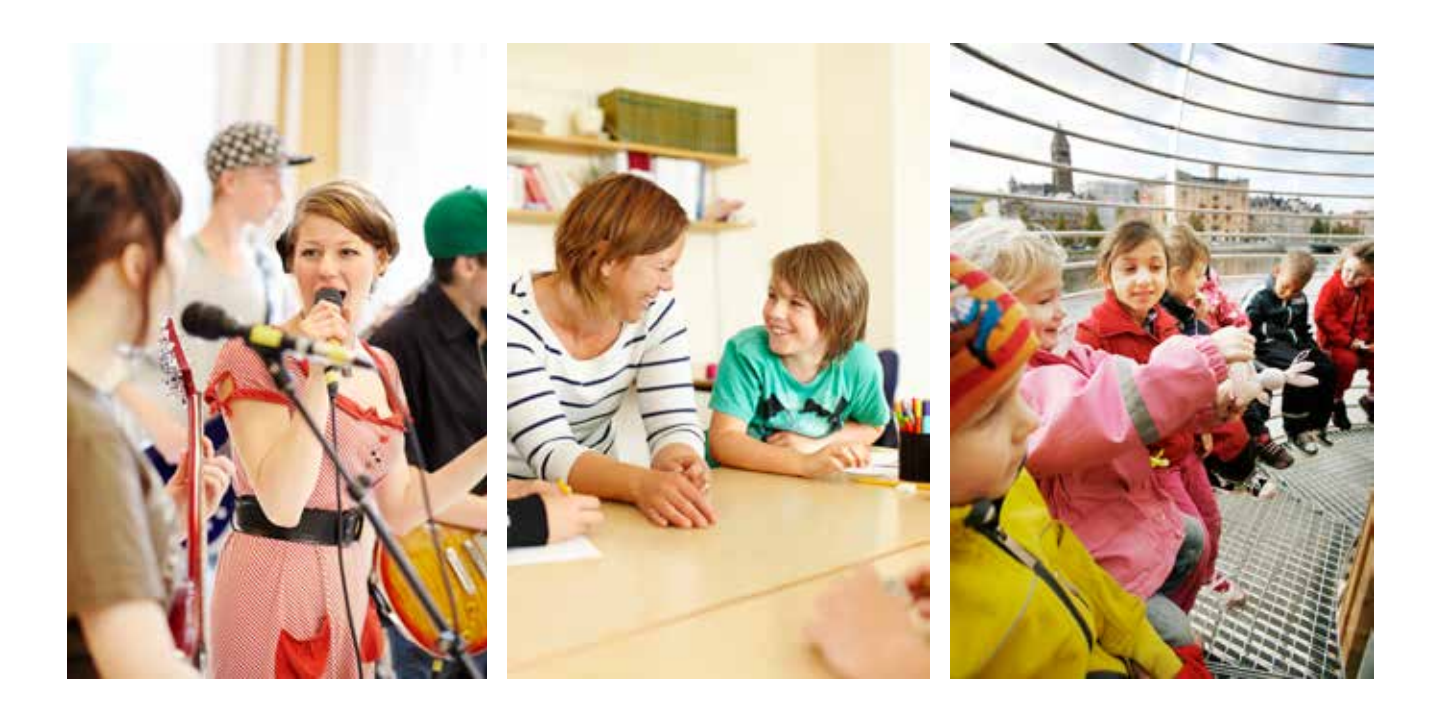

### **Praktisk information kring din skolas blogg**

Din skola/förskola har en egen blogg. Bloggen är till för att göra det enklare för pedagogerna att nå ut med information till dig som förälder. Verktyget är praktiskt och enkelt för föräldrar och anhöriga att läsa både på dator, surfplatta och smartphone. Bloggen är även lättare för pedagogerna att sköta än en hemsida och fler kan jobba med bloggen.

På bloggen hittar du information som veckobrev och annan praktisk information, men även bilder på vad barnen hittat på under dagen

#### Hur prenumererar man på blogginlägg?

Du kan välja att prenumerera på blogginlägg, antingen från hela bloggen eller från ditt barns avdelning/klass. Du får då ett mejl till din e-postadress varje gång ett nytt inlägg görs. Du kan även lägga till bloggen på din surfplattas hemskärm så att du snabbt hittar den.

I denna beskrivning visar vi med ett exempel, Tintomaras förskola. Just din skolas blogg kan ha ett lite annorlunda utseende och saker kan vara placerade på andra ställen på sidan, men funktionen är densamma för alla bloggar inom Norrköpings Skola.

#### Så här gör du:

Gå till din skolas eller förskolas blogg på webben. Detta gör du genom att skriva in den webbadress du fått från skolan i webbläsarens fönster och tryck enter. Du får då upp bloggens förstasida. Se nästa sida för bildbeskrivning av hur du går vidare.

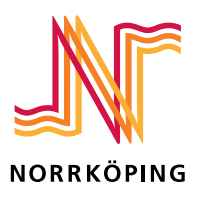

#### **Prenumerera på en kategori i bloggen:**

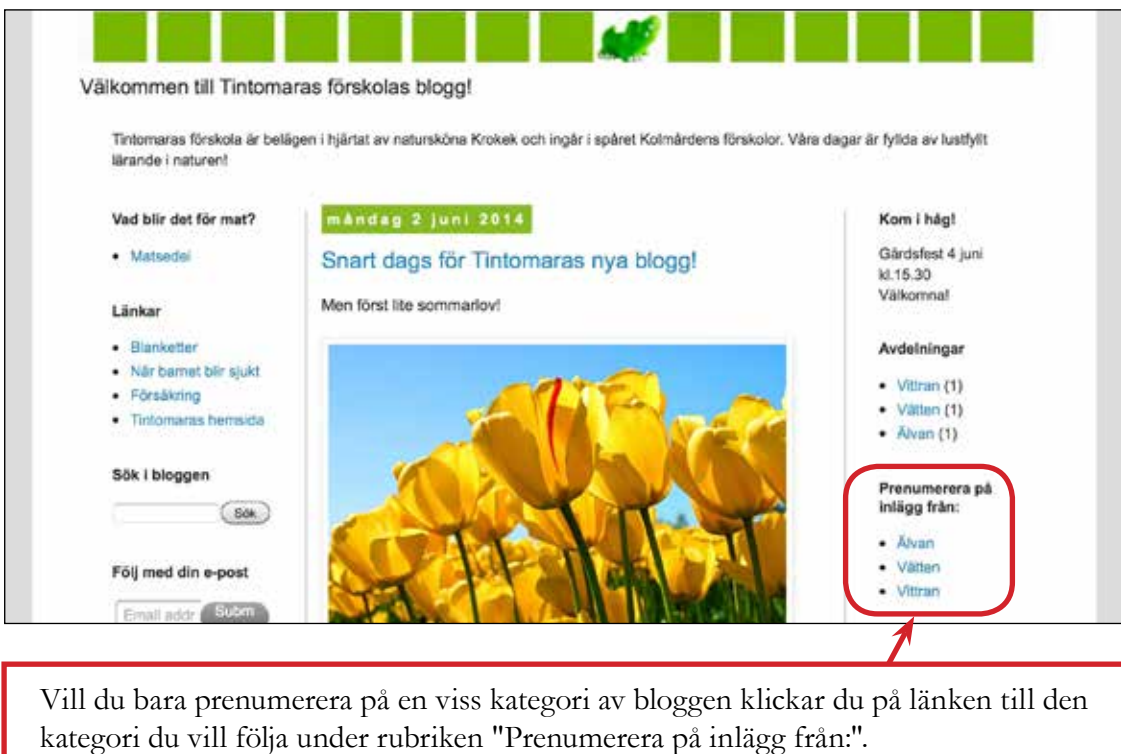

När du har klickat på den kategori du vill prenumerera på öppnas ett fönster med en ny ruta:

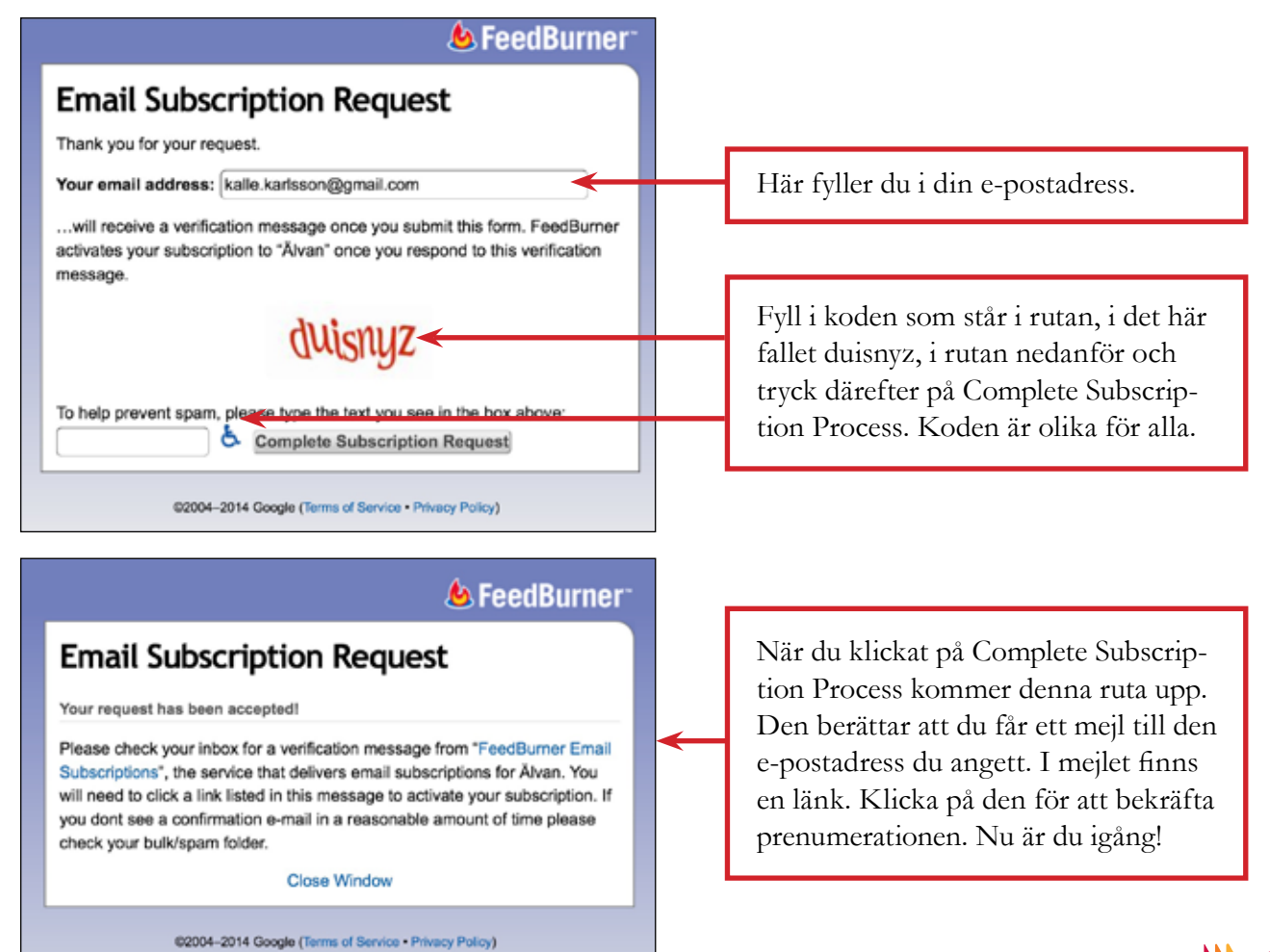

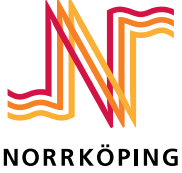

#### **Prenumerera på hela bloggen:**

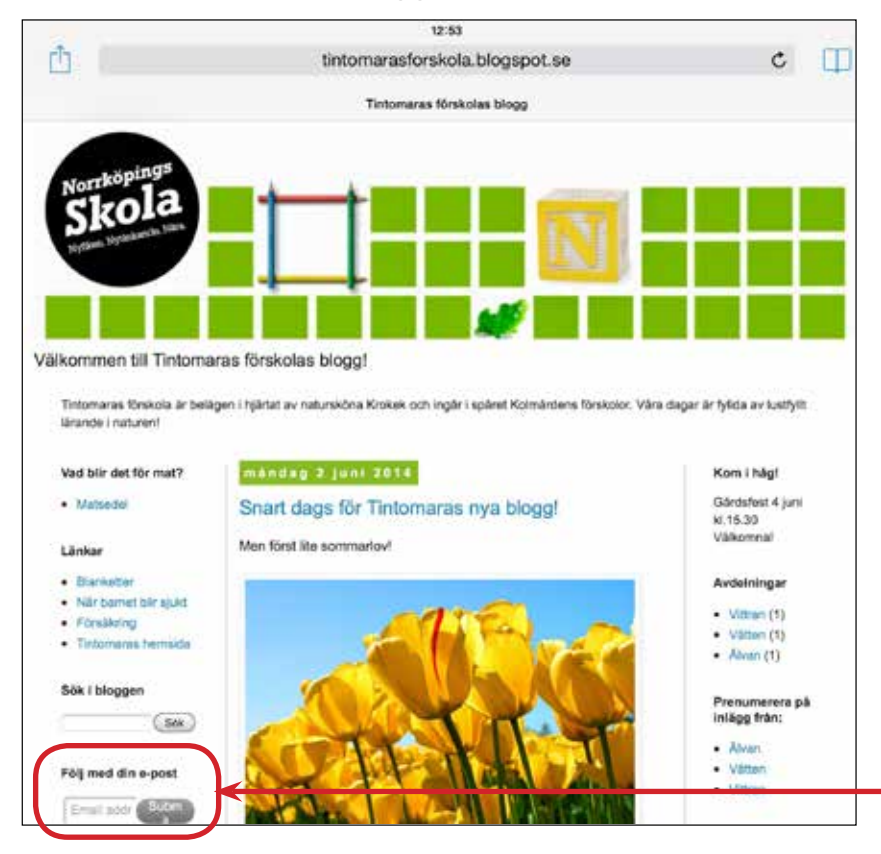

För att prenumerera på hela bloggen skriver du i din e-postadress i rutan under rubriken "Följ med din e-post" eller "Follow by e-mail". Klicka sedan på Submit. Denna ruta kan även finnas på höger sida av blogginläggen, eller på annat ställe på sidan, men ser likadan ut.

När du har klickat på Submit öppnas ett fönster med en ny ruta:

02004-2014 Google (Terms of Service - Privacy Policy)

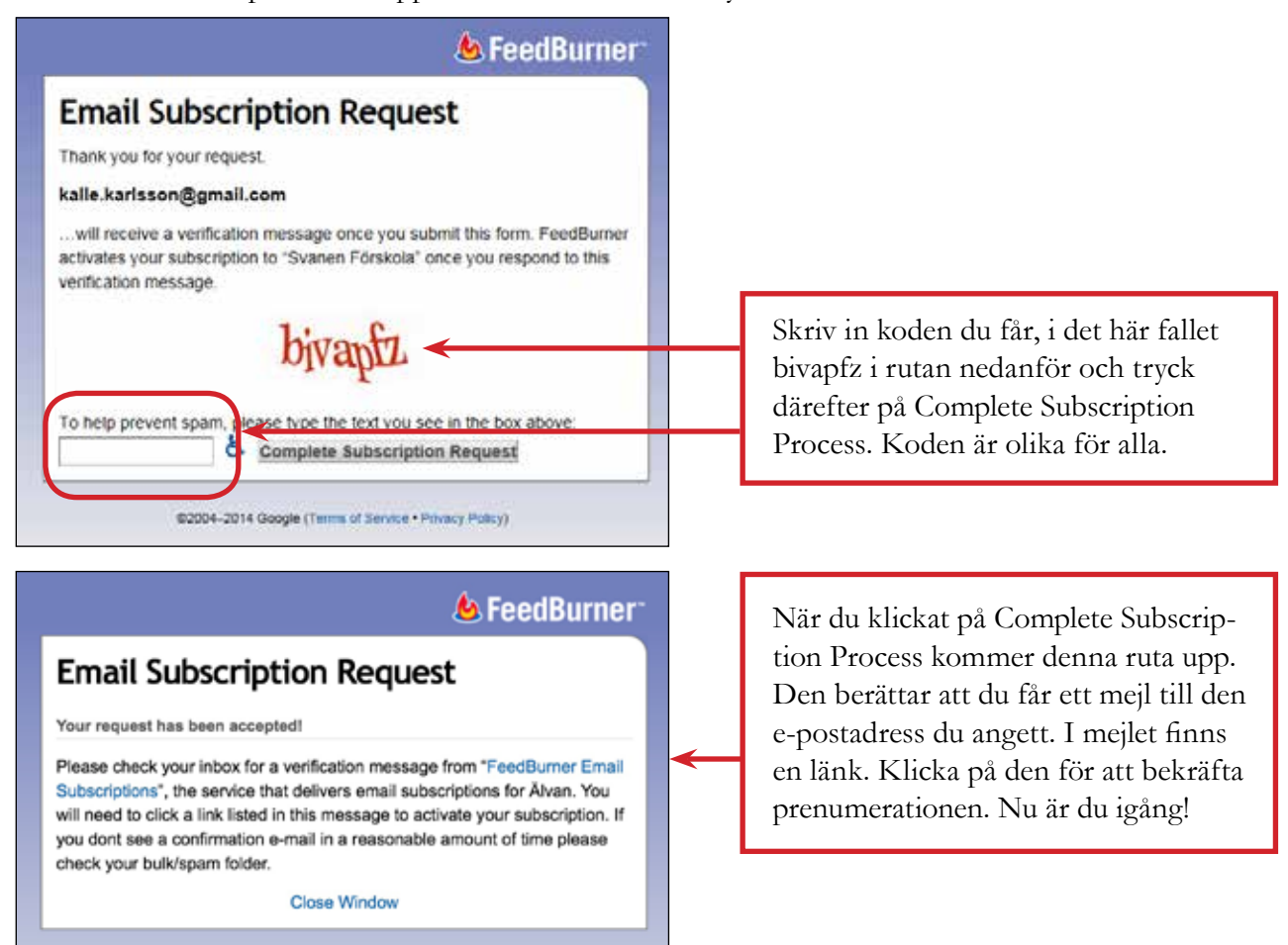

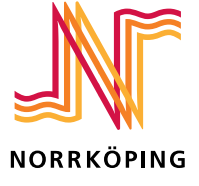

#### **Lägg till bloggens förstasida på din hemskärm (iPad/iPhone):**

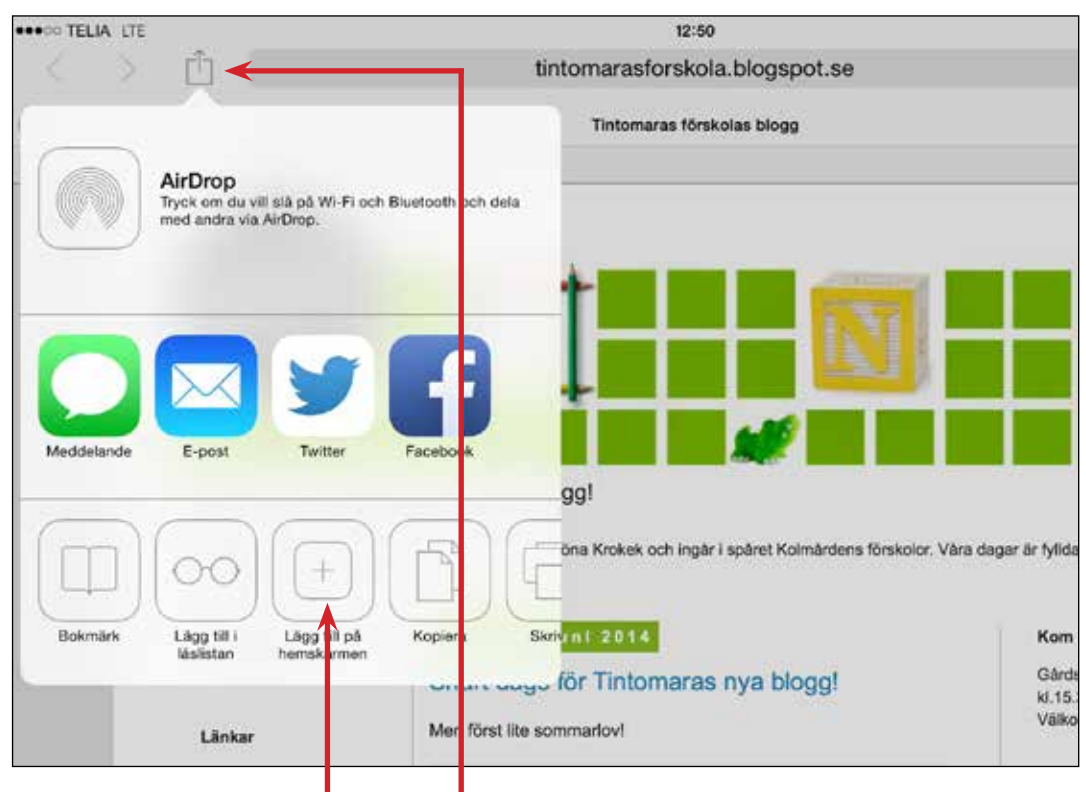

För att lägga till bloggens förstasida på hemskärmen på din iPad/iPhone surfar du in på sidan och klickar på denna symbol:  $\hat{C}$  Sedan väljer du Lägg till på hemskärm genom att klicka på ikonen som ser ut så här:

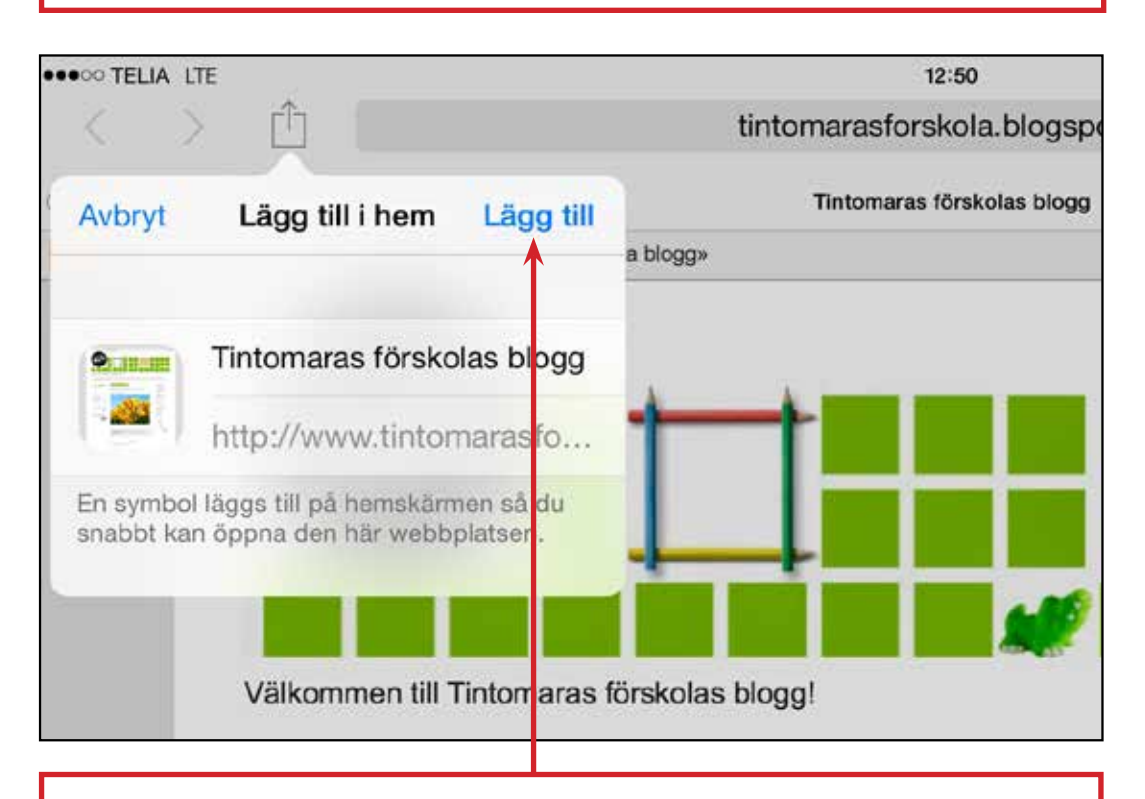

Du får då upp denna ruta. Här kan du antingen låta Tintomaras förskolas blogg stå kvar eller markera texten och skriva vad du själv vill att det ska stå, till exempel "Tintomara", "Skolans blogg" eller något annat som passar just dig. Klicka på Lägg till så dyker ikonen upp på din hemskärm.

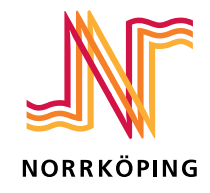

#### **Lägg till en speciell kategori på din hemskärm (iPad/iPhone):**

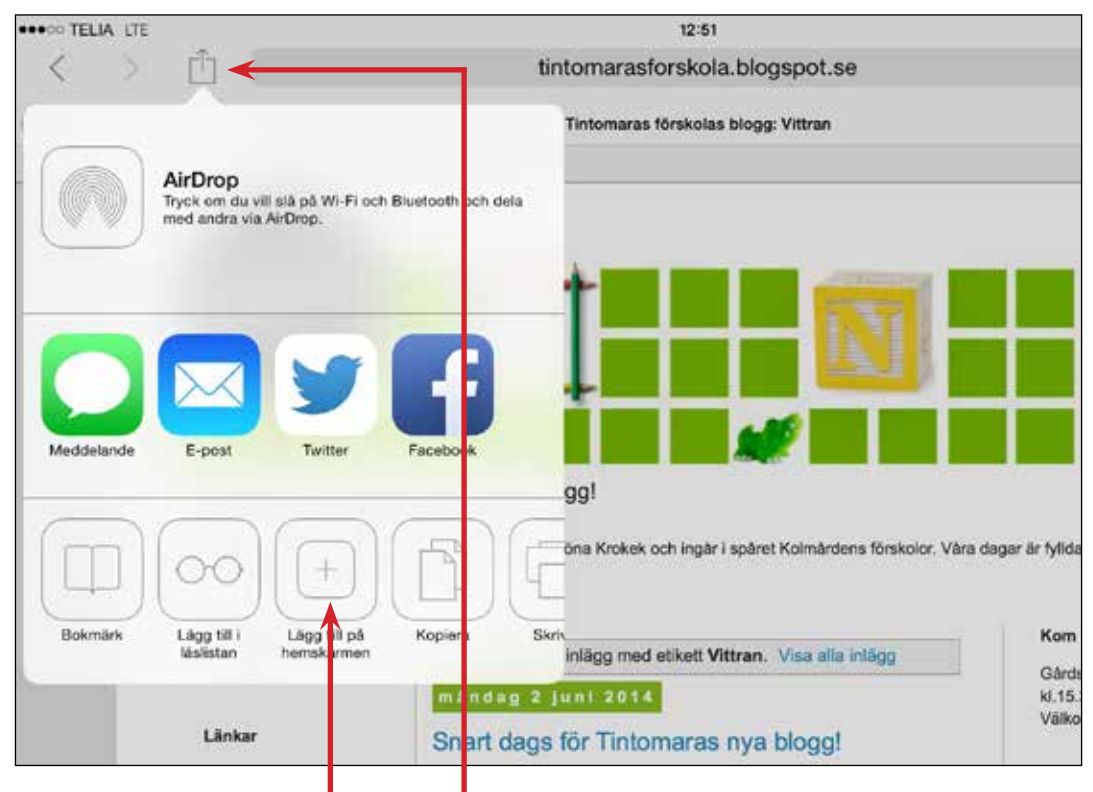

För att lägga till en vald kategori på hemskärmen på din iPad/iPhone surfar du in på kategorin innan du klickar på denna symbol: [Î] Sedan väljer du Lägg till på hemskärm genom att klicka på ikonen som ser ut så här:

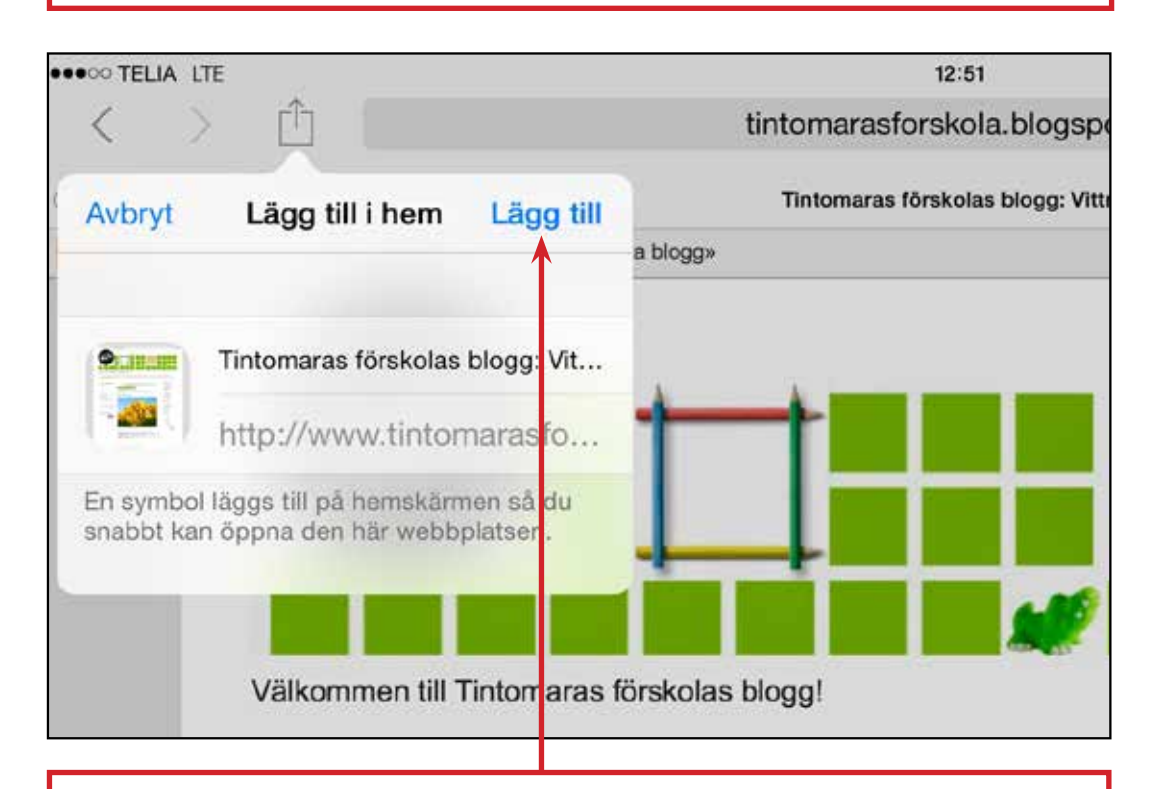

Du får då upp denna ruta. Här kan du antingen låta Tintomaras förskolas blogg: Vittran stå kvar eller markera texten och skriva vad du själv vill att det ska stå, till exempel "Vittran", "Skolans blogg" eller något annat som passar just dig. Klicka på Lägg till så dyker ikonen upp på din hemskärm.

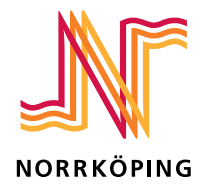

#### **Lägg till bloggens förstasida på din hemskärm (Android):**

Eftersom telefoner med Android kan se olika ut kan just din telefon skilja sig lite i utseende mot denna beskrivning. Det här är ett exempel på hur det kan se ut på en telefon med Android, i detta fall när man använder webbläsaren Chrome.

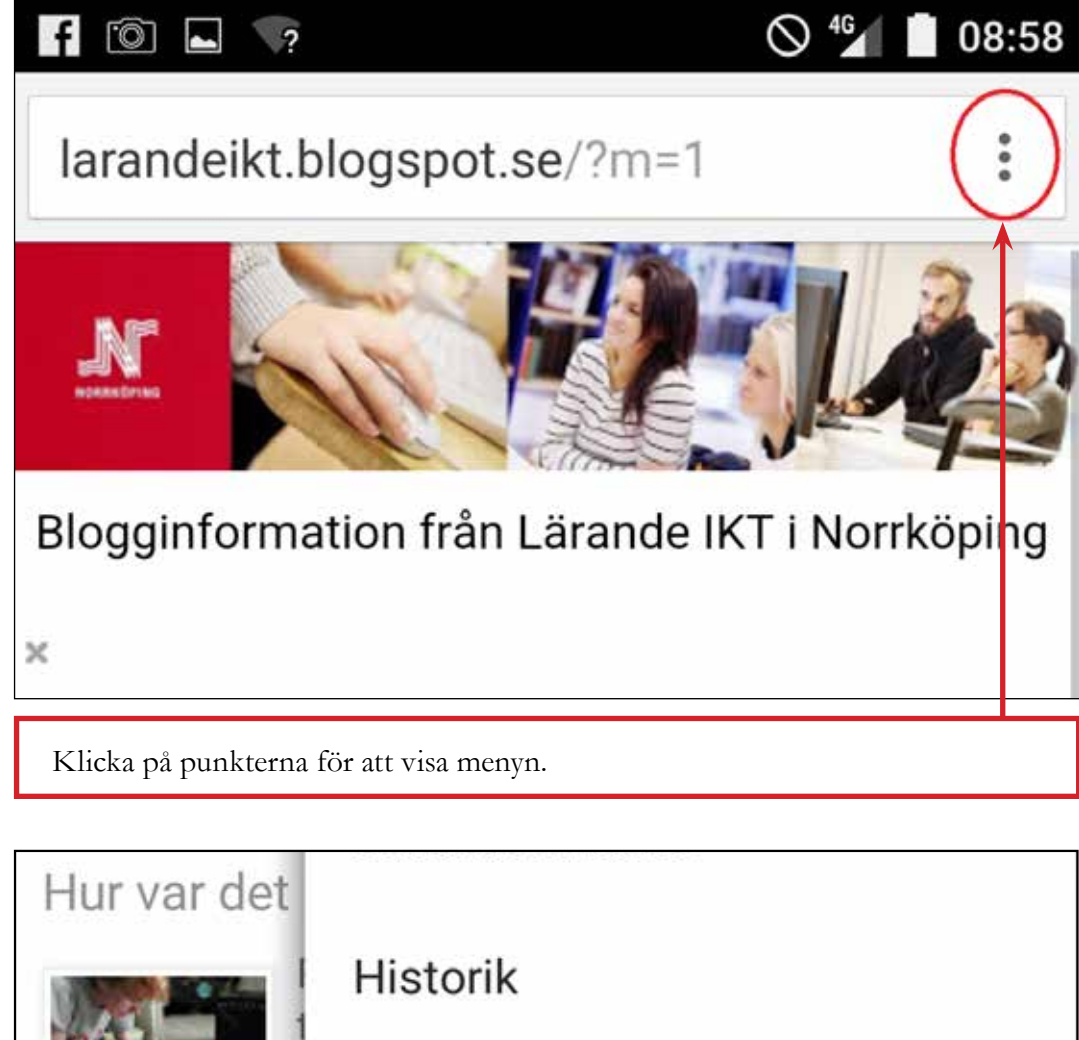

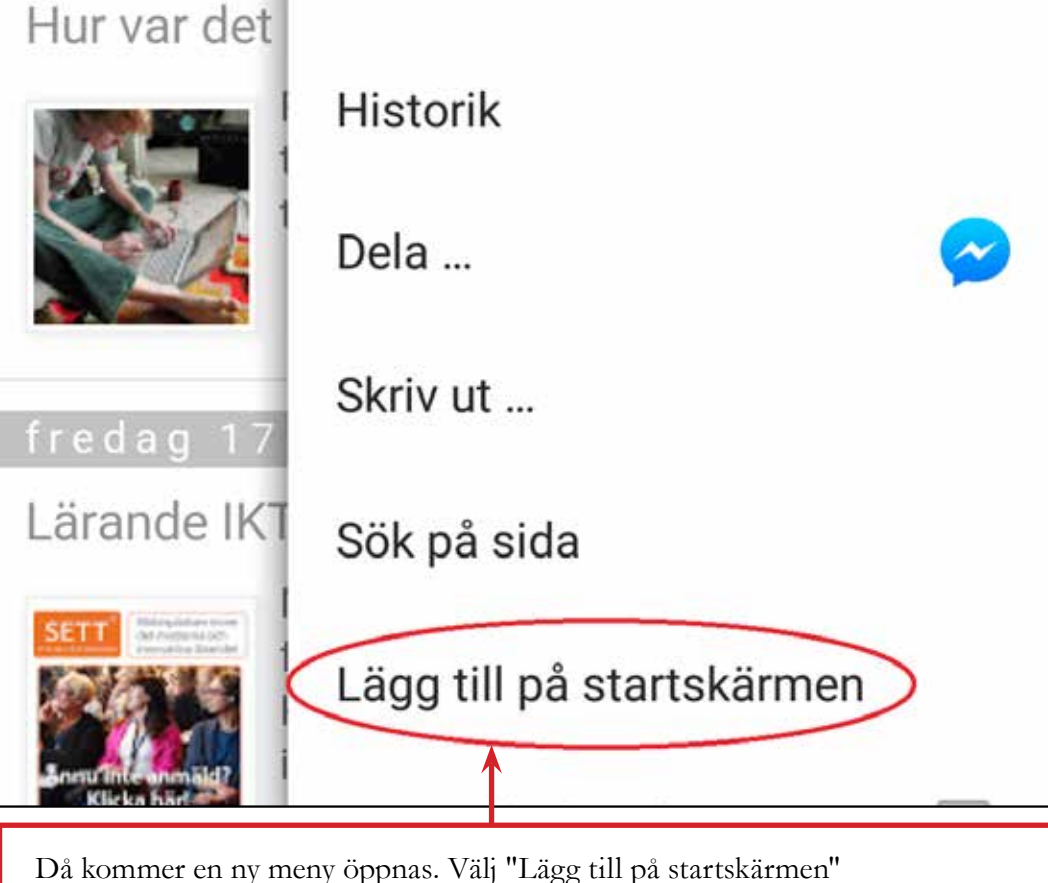

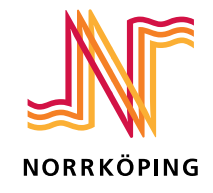

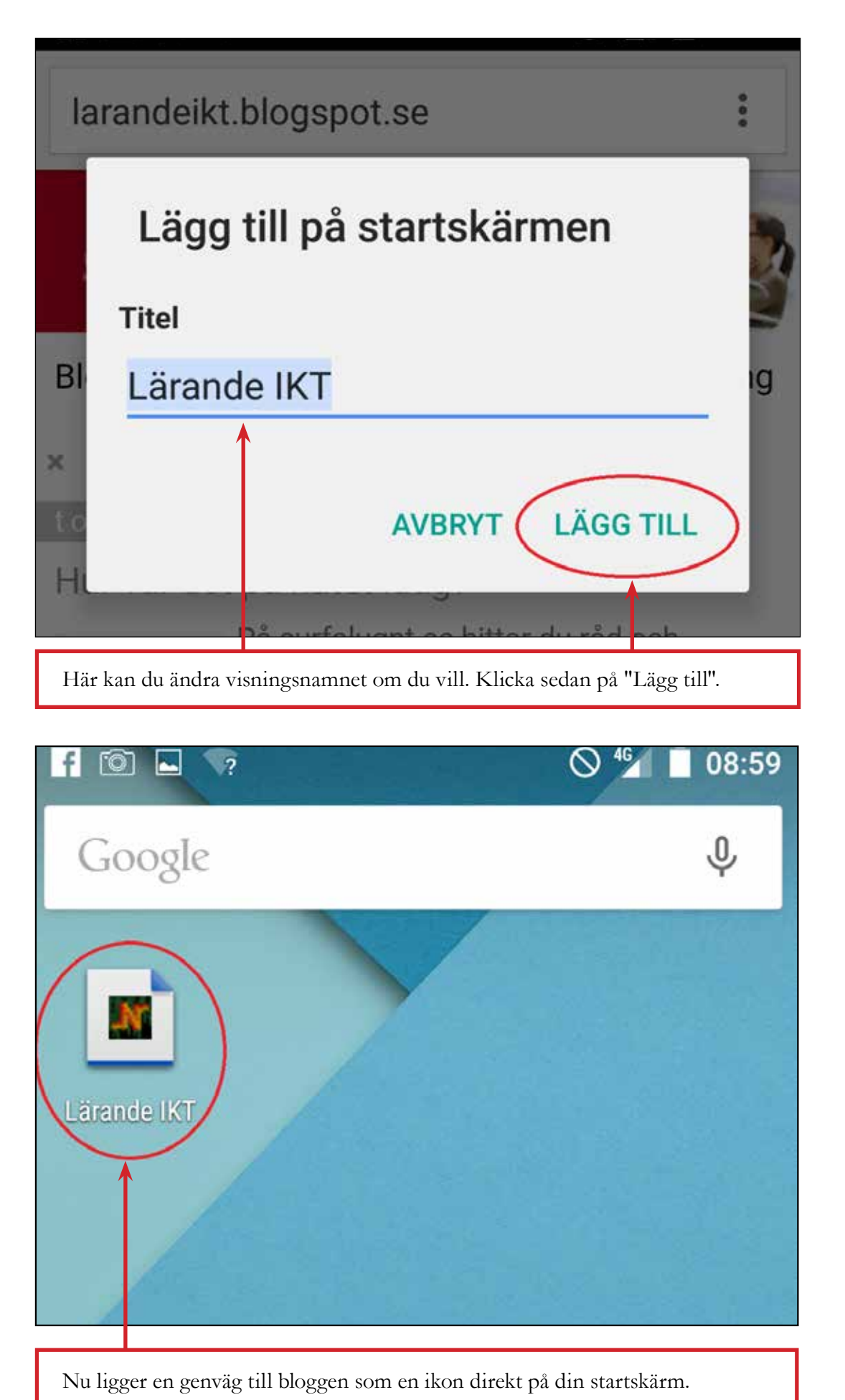

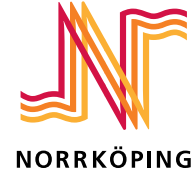

#### **Avprenumerera på blogginlägg/byta prenumeration:**

När eleven byter klass från exempelvis 1c till 2c behöver du som valt att bara följa ditt barns klass ändra din prenumeration på bloggen. Det gör du genom att först avprenumerera på din nuvarande klass och sedan göra en ny prenumeration på den nya klassen.

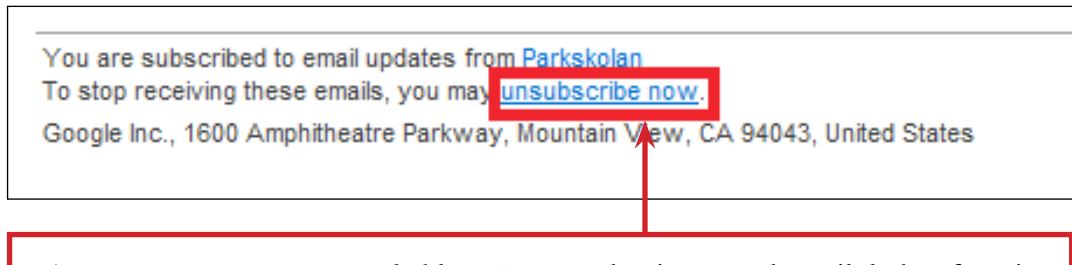

Avprenumerera på nuvarande klass. Det gör du via ett av de mail du har fått via bloggen. Klicka på länken lägst ner i mailet.

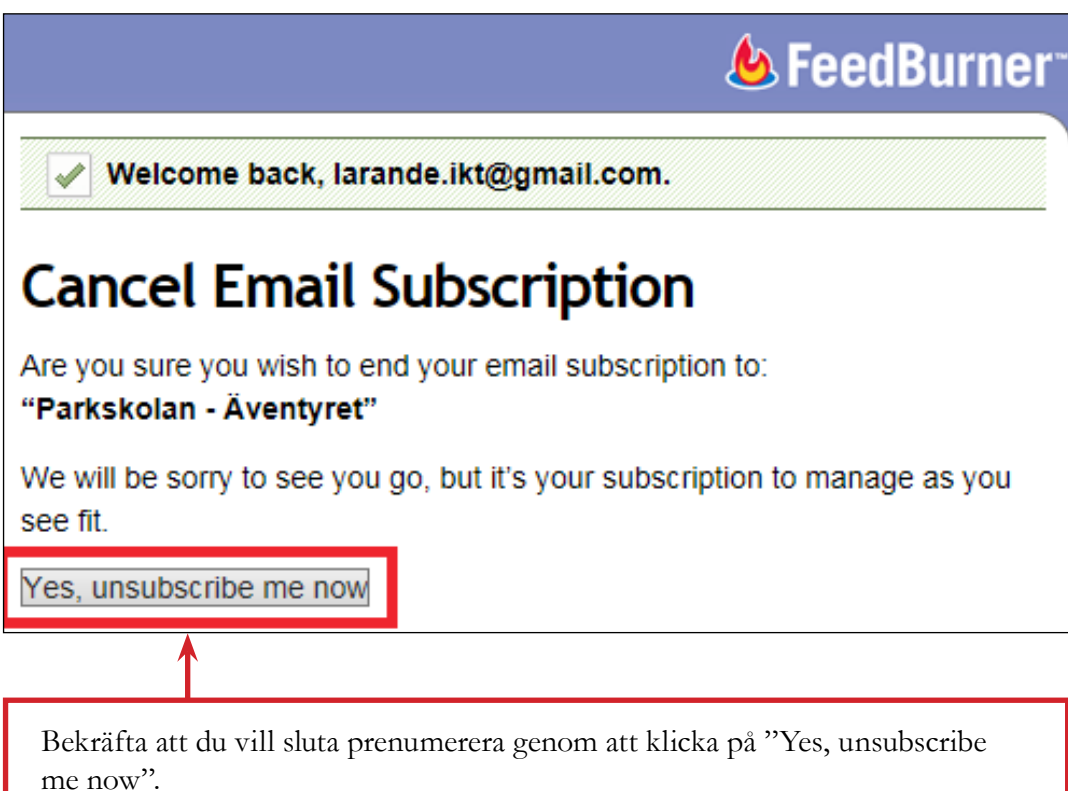

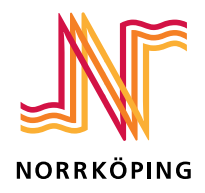

## **G** FeedBurner

You have successfully unsubscribed from the Parkskolan -**Äventyret mailing list.** 

If you ever wish to re-subscribe to Parkskolan - Äventyret, please visit the original website where you can subscribe to receive content by email, or by using popular web-based and desktop newsreaders, such as Feedly or My Yahoo.

Du ska nu få en bekräftelse på att du slutat prenumerera på din klass. För att börja prenumerera på din nya klass följer du instruktionen först i detta dokument.

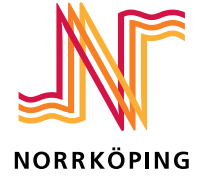